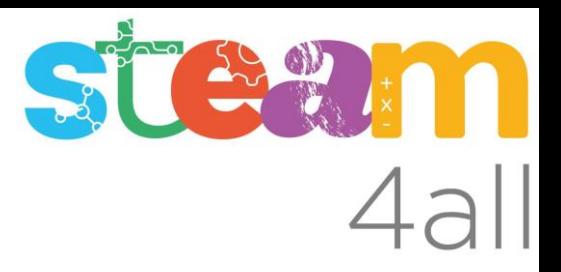

# **THE AUTODESK**<br>CAP TINKERCAD

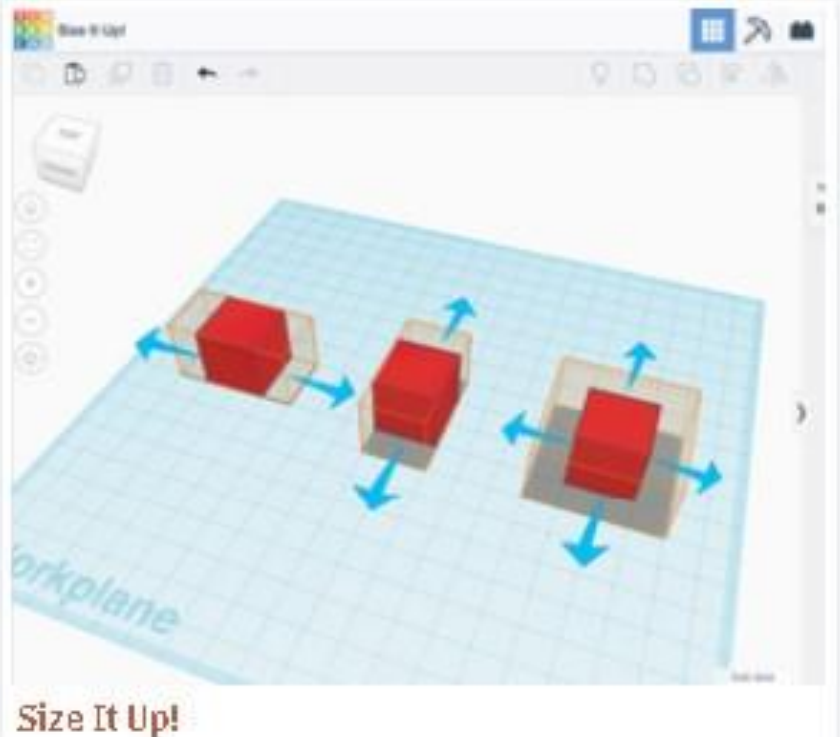

Acciones Básicas de diseño

Con esta acción aprenderemos a:

- Cambiar el tamaño de las formas
- Podremos indicar la medida exacta en milímetros de cada dimensión de la forma

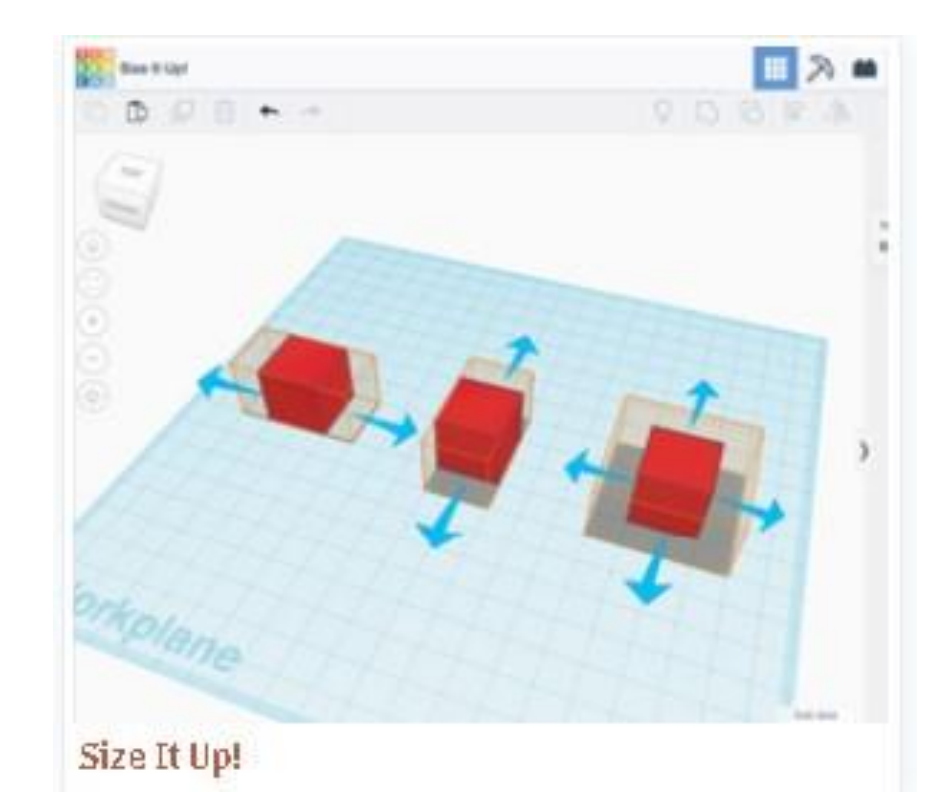

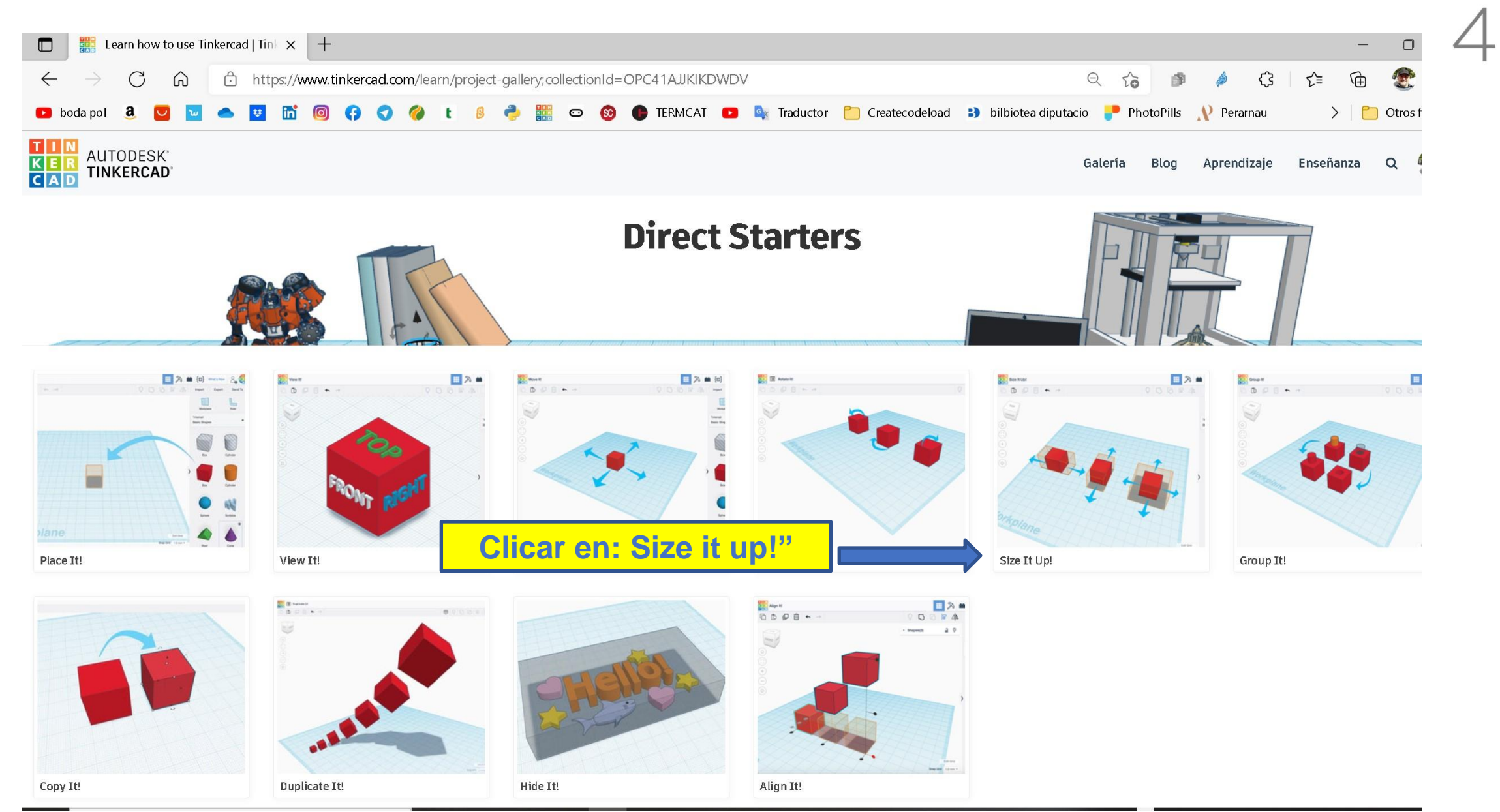

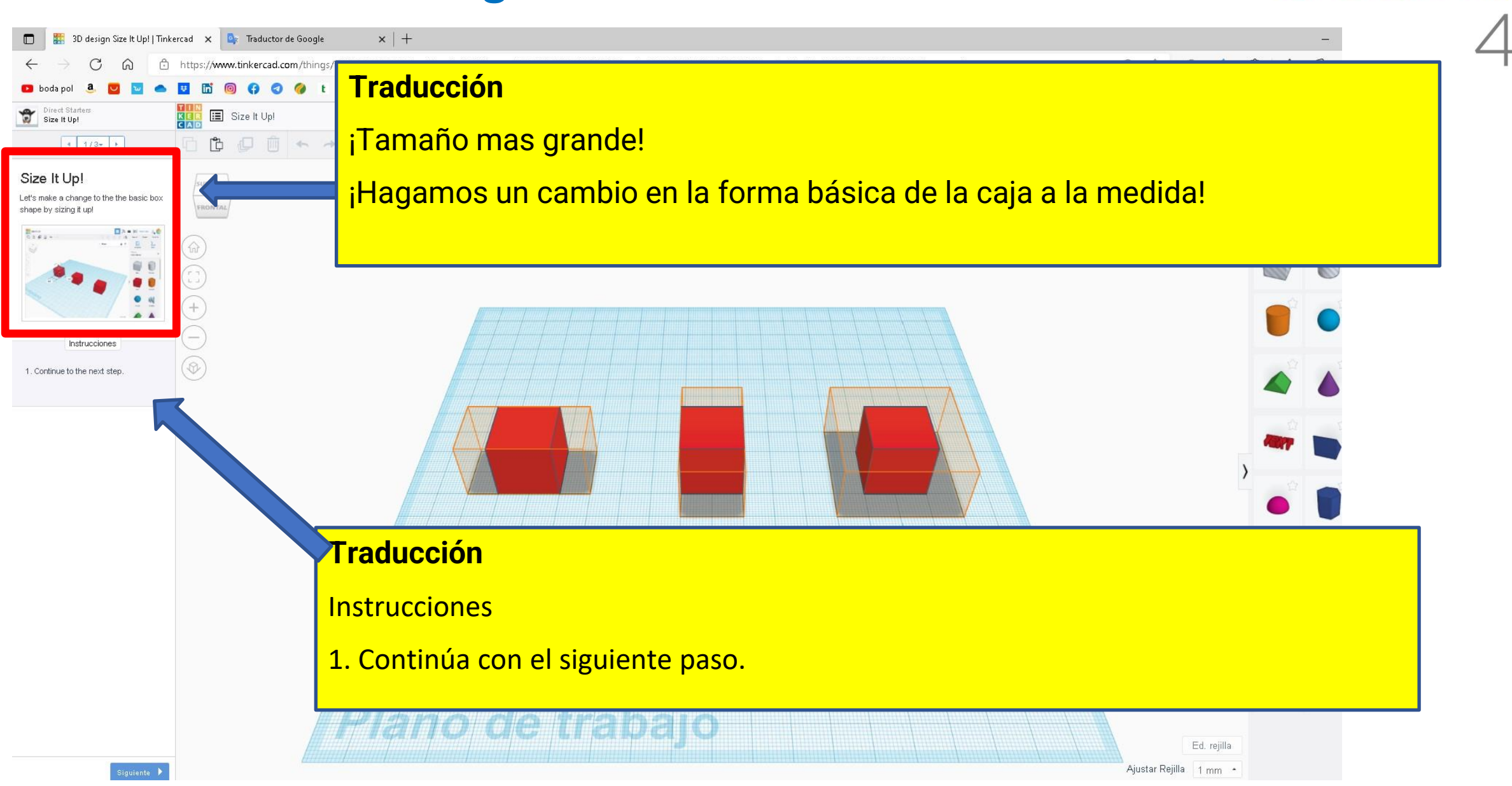

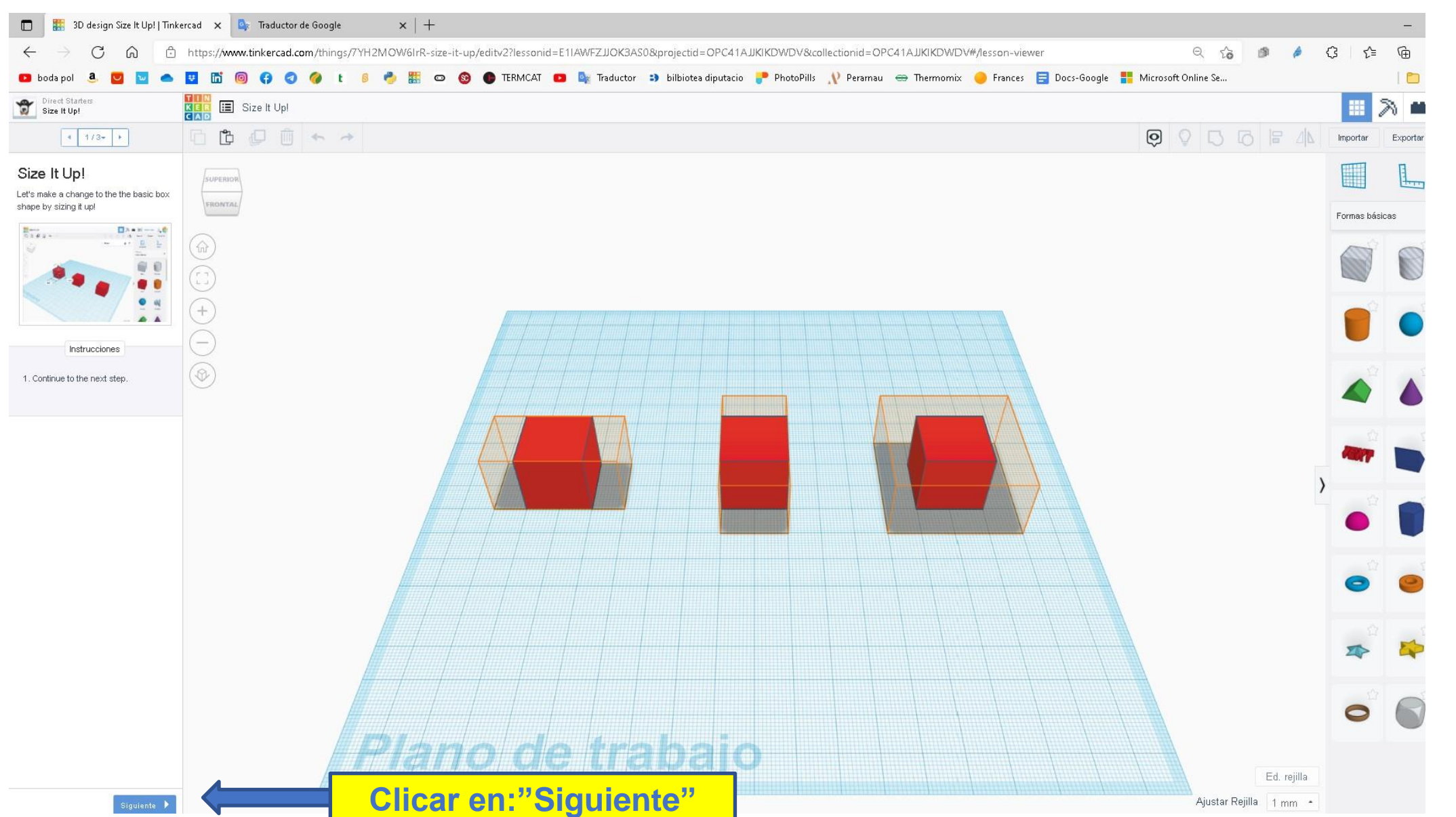

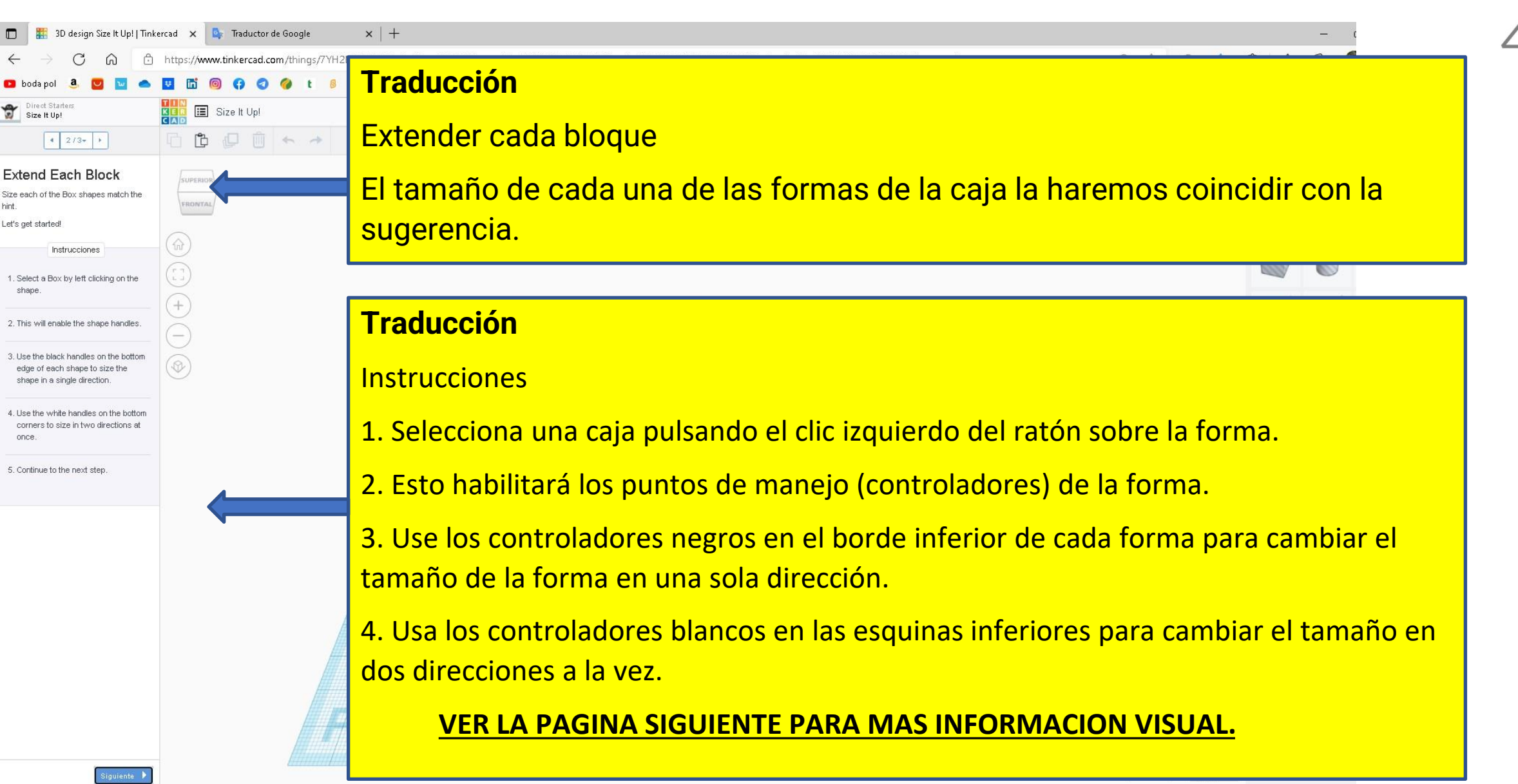

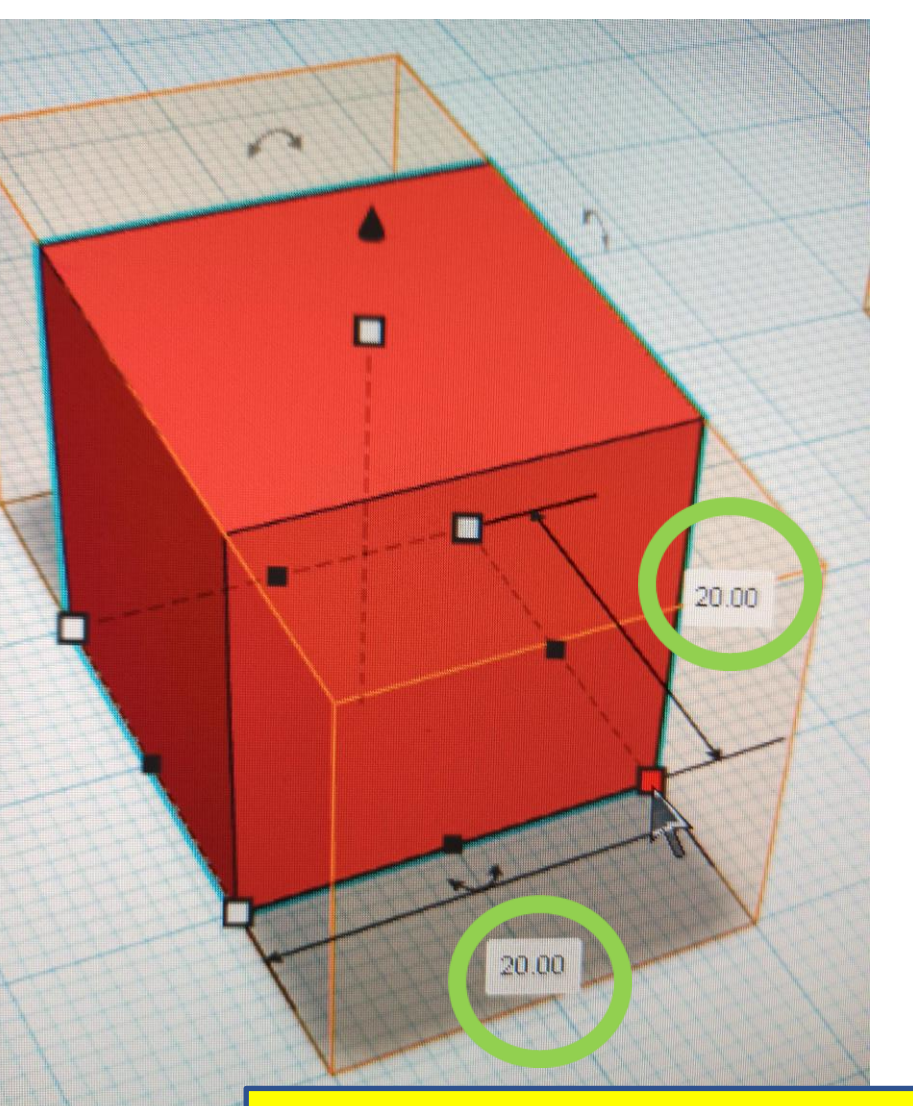

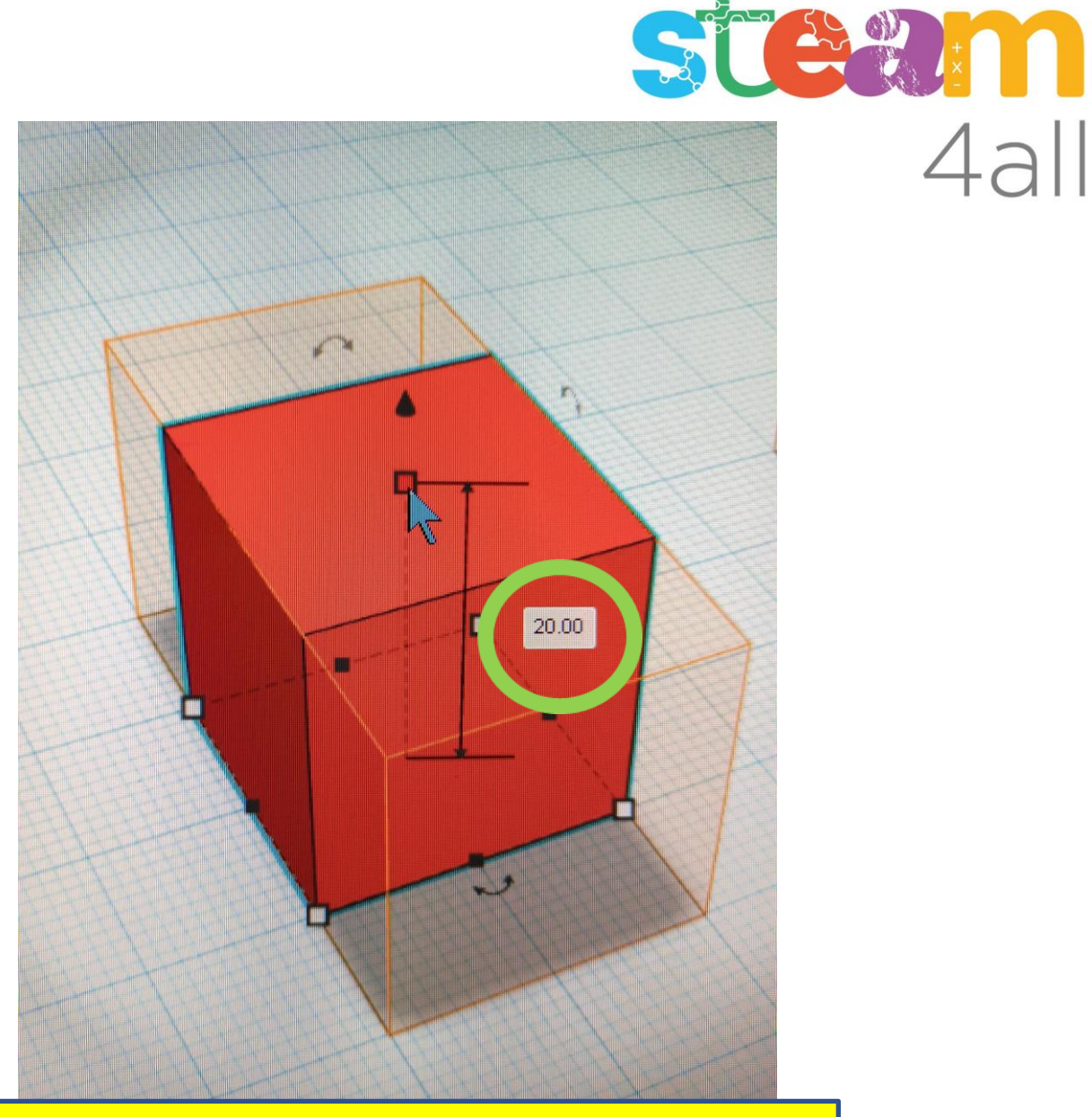

 $4al$ 

Al clicar sobre los controladores aparece la medida en milímetros , y la podemos cambiar directamente clicando sobre el numero y escribiendo el valor deseado.

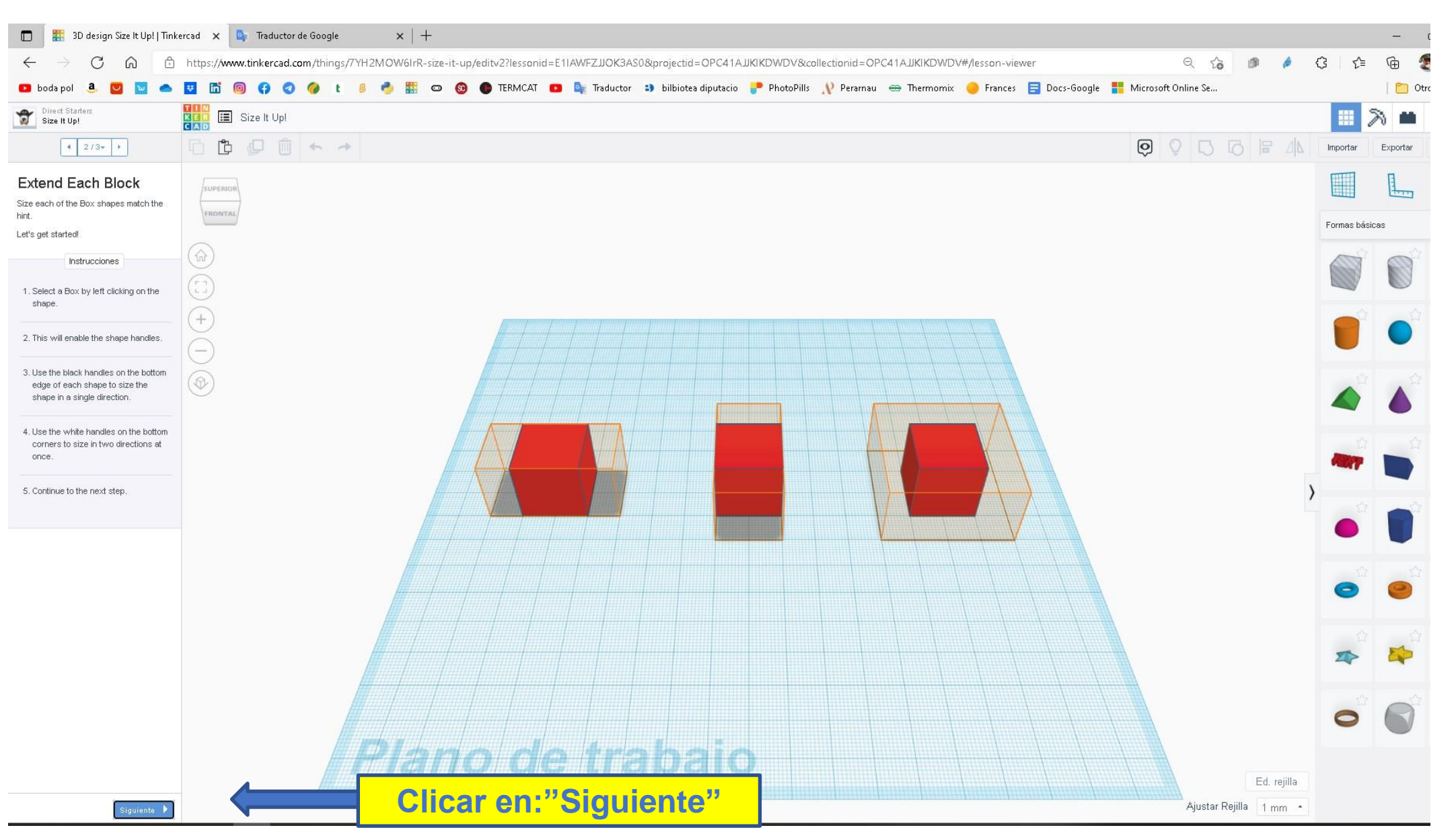

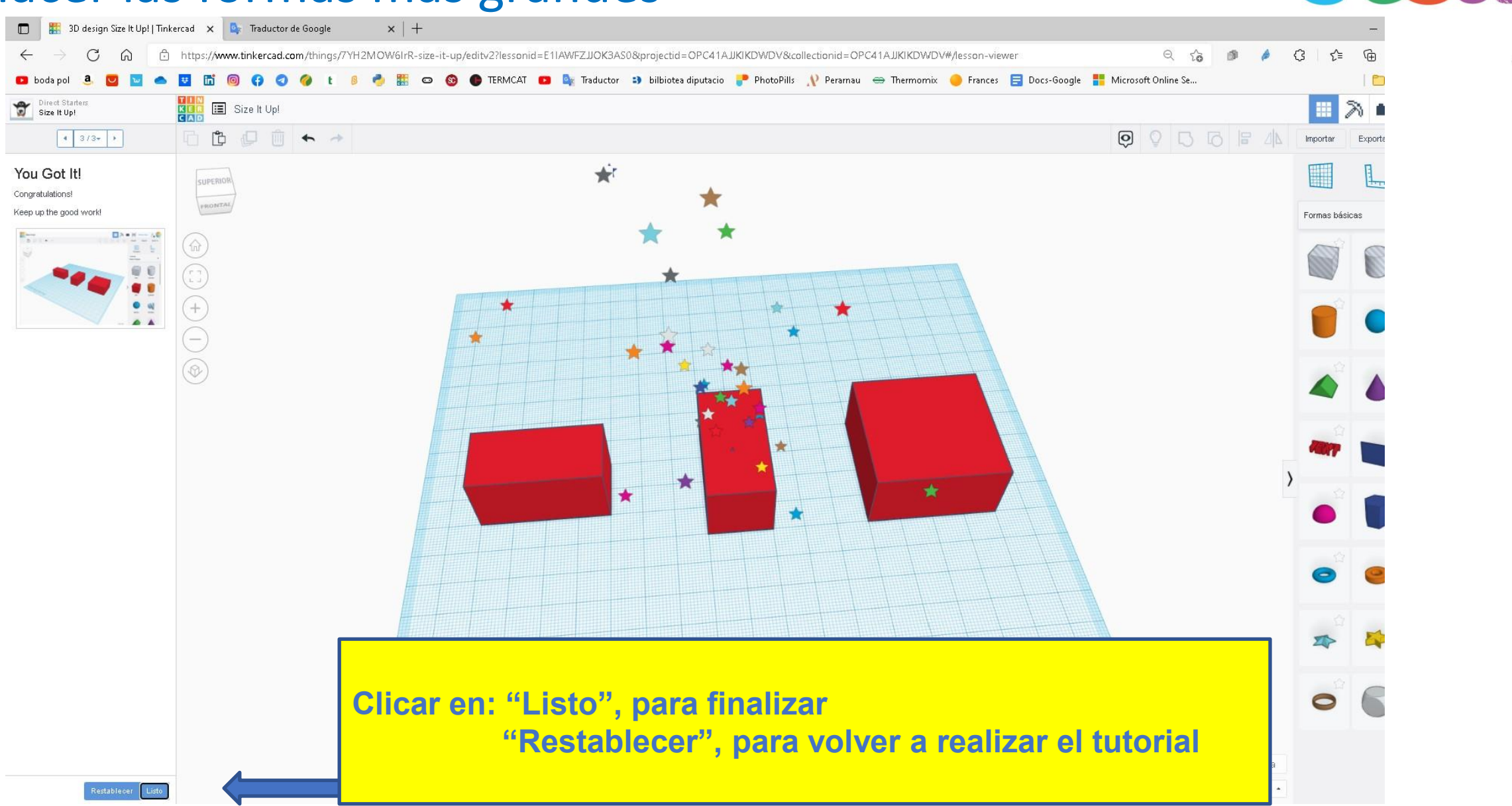

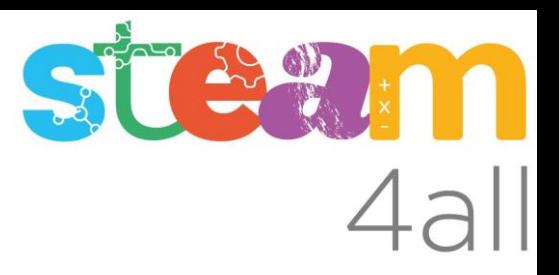

Les diapositives estan sota el Copyright **2022 © Steam4all**, i estan disponibles públicament sota una llicència **Creative Commons Attribution 4.0**. amb l'obligació de mantenir aquesta última diapositiva en totes les còpies de el document, o una part, per complir amb els requeriments d'atribució de la llicència.

Si fas un canvi, ets lliure d'afegir el teu nom i organització a la llista de col·laboradors en aquesta pàgina on siguin publicats els materials.

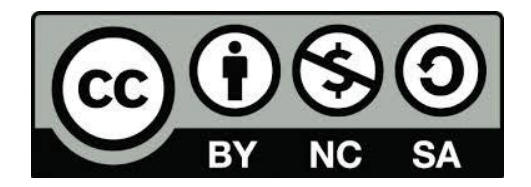

https://steam4all.eu